Документ подписан простой электронной подписью информация о владельцесульманская религиозная организация высшего духовного образования ФИО: Мутушев Абдур ОССИЙСКИЙ ИСЛАМСКИЙ УНИВЕРСИТЕТ ИМЕНИ КУНТА-ХИЛЖИ» Должность: Ректор Дата подписания: 11.12.2023 01:41:28 Уникальный программный ключ: Учебноfac95d473e49ad70087ce0ccf68f47ef6f6523f9

# РАБОЧАЯ ПРОГРАММА ДИСЦИПЛИНЫ **ЕН.01 «Информатика»**

Направление

Квалификация (степень) выпускника

Профиль подготовки

Форма обучения

Выпускающая кафедра

Кафедра-разработчик рабочей программы Социально-гуманитарные науки

«Подготовка служителей и религиозного

персонала религиозных организаций»

Подготовительное отделение 1 курс

Исламские науки

**ОЧНАЯ** 

**FBEPX FAI** 

роректор по

С.А. Денильханов

abeyco 22023r.

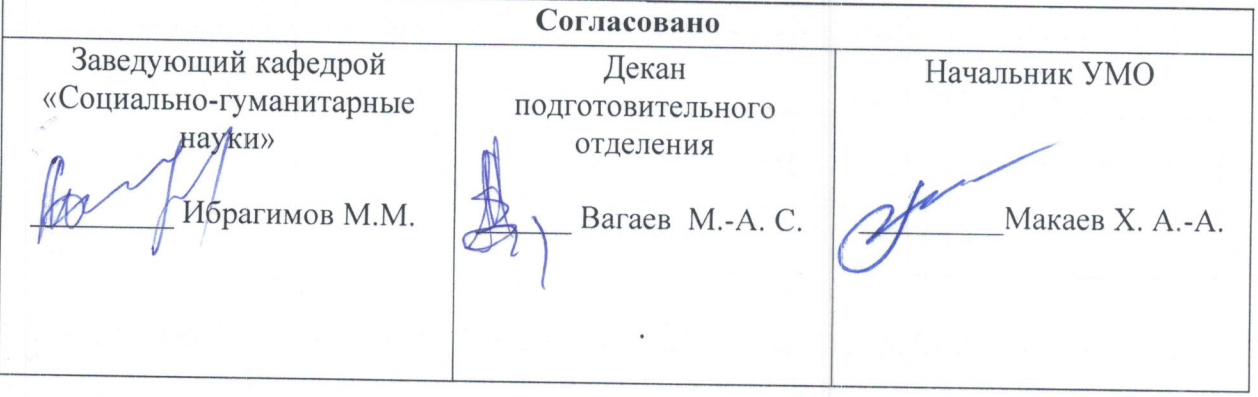

Грозный - 2023

Составитель: старший преполаватель кафелры «Филология и естественно-гуманитарные науки» Рахимов Руслан-Бек Хас-Магомедович. Рабочая программа дисциплины «Информатика» составлена для студентов первого курса подготовительного отделения, в соответствии с установленным Советом по исламскому образованию России в 2020 году стандартом.

# 1. Пояснительная записка

# Наименование направления и профиля

Направление - «Подготовка служителей и религиозного персонала религиозных организаций» Профиль - «Исламские науки»

# Код и наименование дисциплины - ЕН. 01 Информатика

# Цел(и) освоения дисциплины

Целью освоения дисциплины является изучение студентами основ организации прикладных программ и их применение в профессиональной деятельности, рассмотрение основных Принципов построения, внедрения и ведения специализированных информационных систем, создание у студентов целостного представления о процессах формирования информационного общества, а также формирование у студентов знаний и умений в области информационной и компьютерной подготовки, необходимых для успешного применения современных информационных технологий в сфере своей профессиональной деятельности на практике.

# Задачи курса:

- изучение основополагающих Принципов организации современных информационных технологий:
- рассмотрение информационных систем и технологий на различных уровнях;
- получение навыков использования программных продуктов общего и специального назначения:
- выработка умения самостоятельного решения задач связанных с принятием решений в различных системах на основе изученных методов и приемов работы с информационными системами и технологиями;
- изучение различных областей применения информационных систем и технологий в современном обществе.

# Место дисциплины в структуре ОПОП ВО

Данная дисциплина входит в базовую часть цикла "Естественнонаучные дисциплины.

#### Перечень планируемых результатов освоения образовательной программы (компетенции):

Процесс изучения учебной дисциплины направлен на формирование универсальной компетенции (УК-1):

способен осуществлять поиск, критический анализ и синтез информации в  $\bullet$ мировоззренческой и ценностной сфере, применять системный теологический полход для решения поставленных задач(УК-1).

# **В результате освоения дисциплины студент должен:**

# **Знать:**

- теоретические и практические основы информатики;
- методики сбора, хранения, поиска, преобразования информации;
- современное программное обеспечение, используемое в профессиональной деятельности;

# **Уметь:**

- работать в операционной системе Windows;
- работать с офисной программой: текстовым редактором Microsoft Word, редактировать и форматировать отчеты, работать с таблицами, формулами и диаграммами;
- применять современные информационные технологии для обработки данных;
- анализировать и представлять информацию, данную в электронных форматах на компьютере в различных видах.

# **Владеть:**

- навыками работы в Интернет по поиску и сохранению информации;
- способами оформления и представления материалов в современных прикладных программах.

# **2. Структура и содержание дисциплины**

# **2.2.1. Объем дисциплины и виды учебной работы**

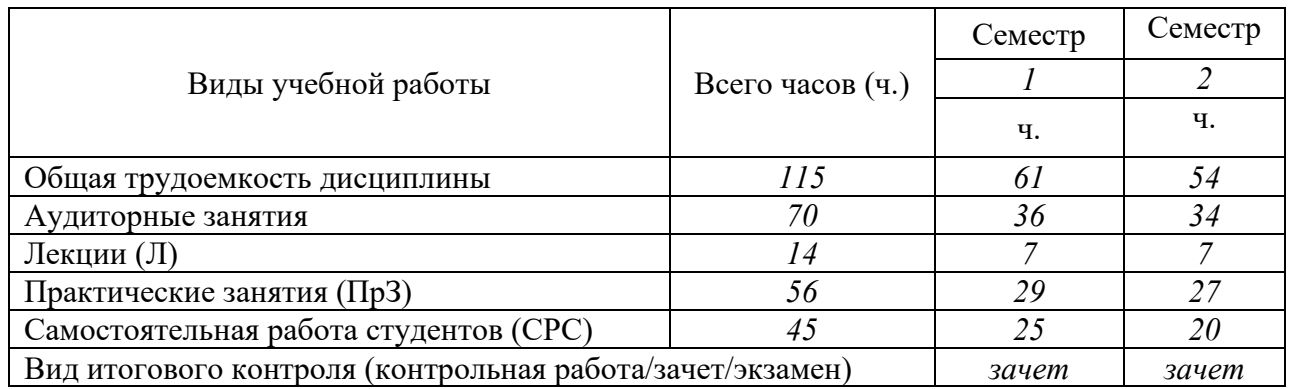

# **2.2.2. Содержание дисциплины**

# **I СЕМЕСТР**

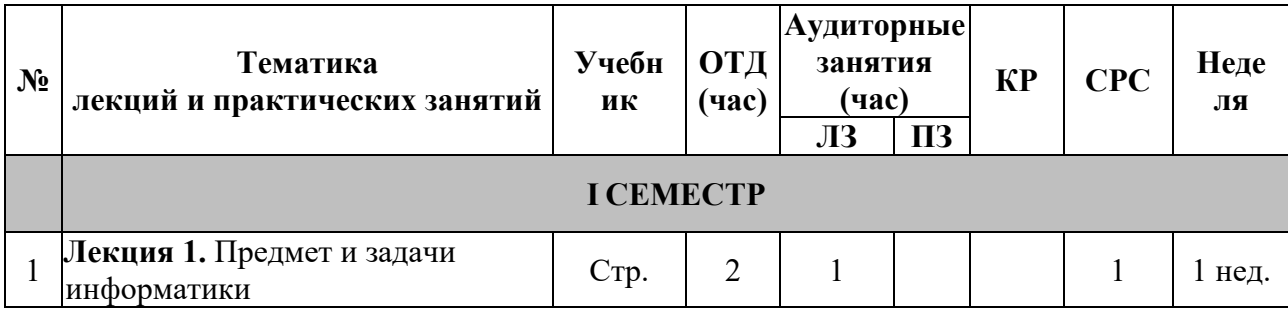

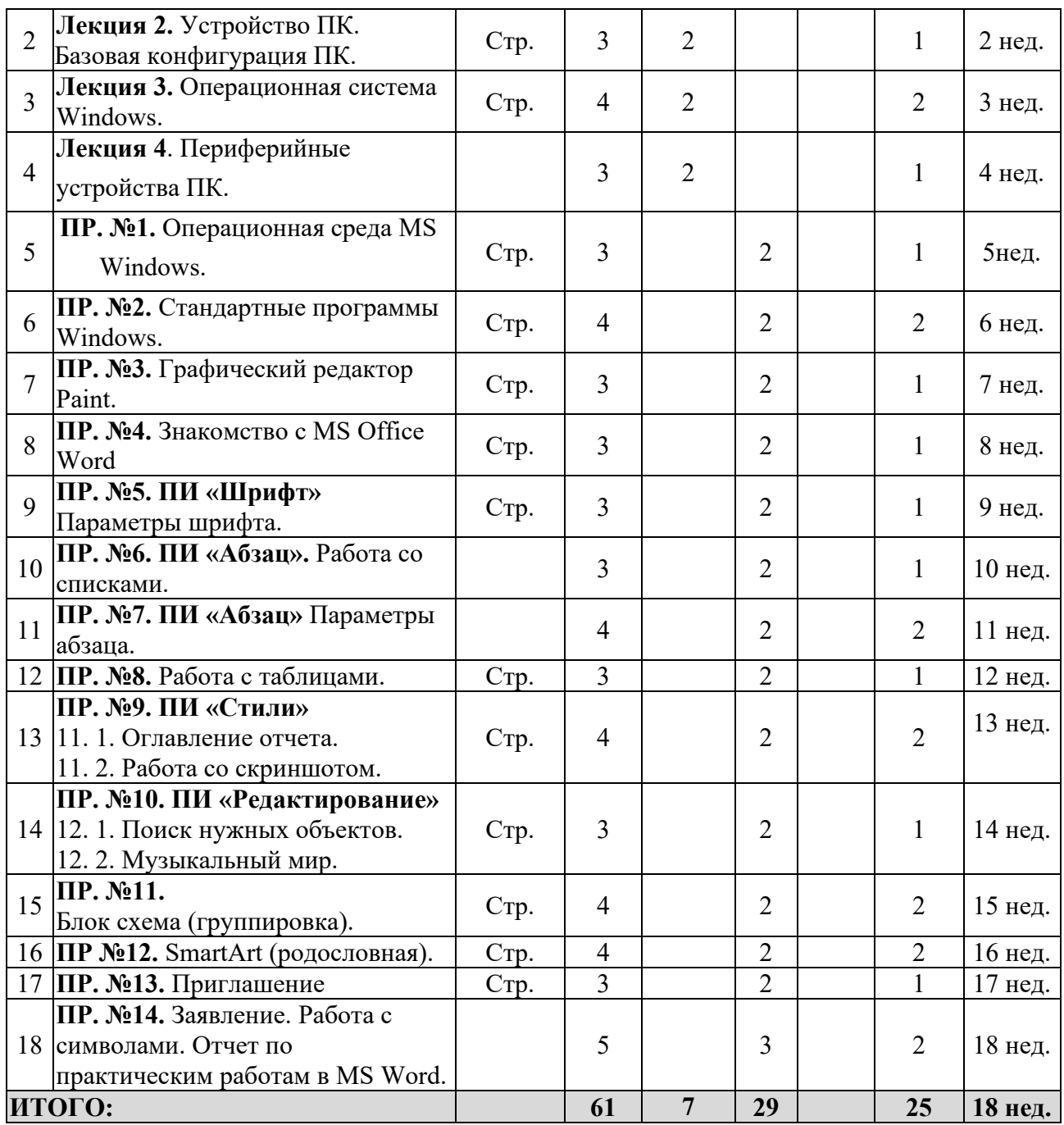

# **II СЕМЕСТР**

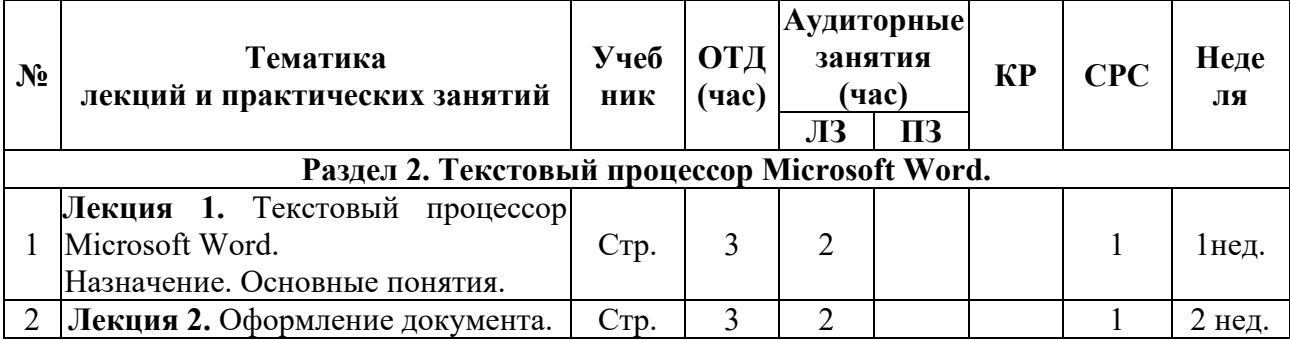

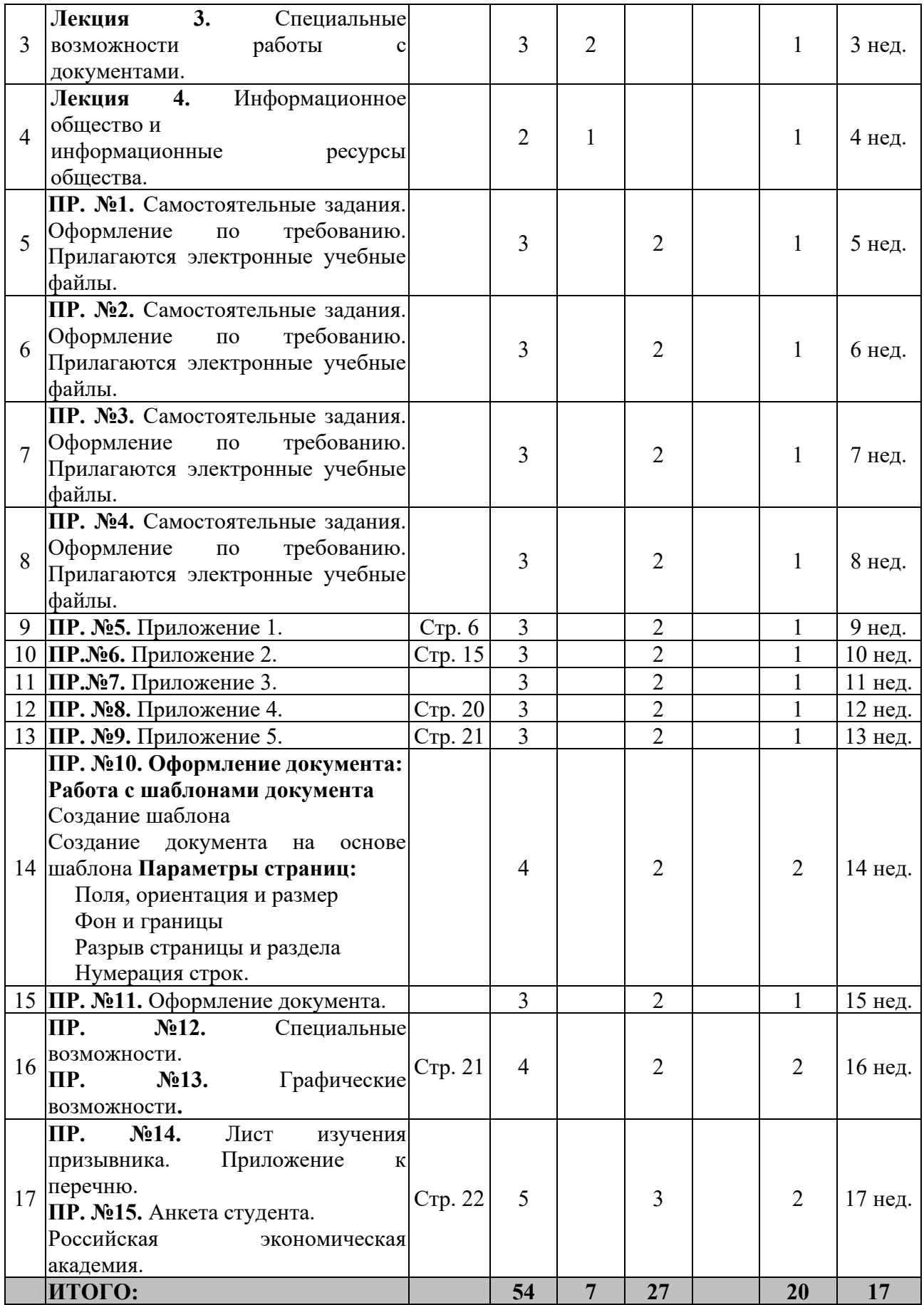

# **2.2.3. Тематический план дисциплины I СЕМЕСТР**

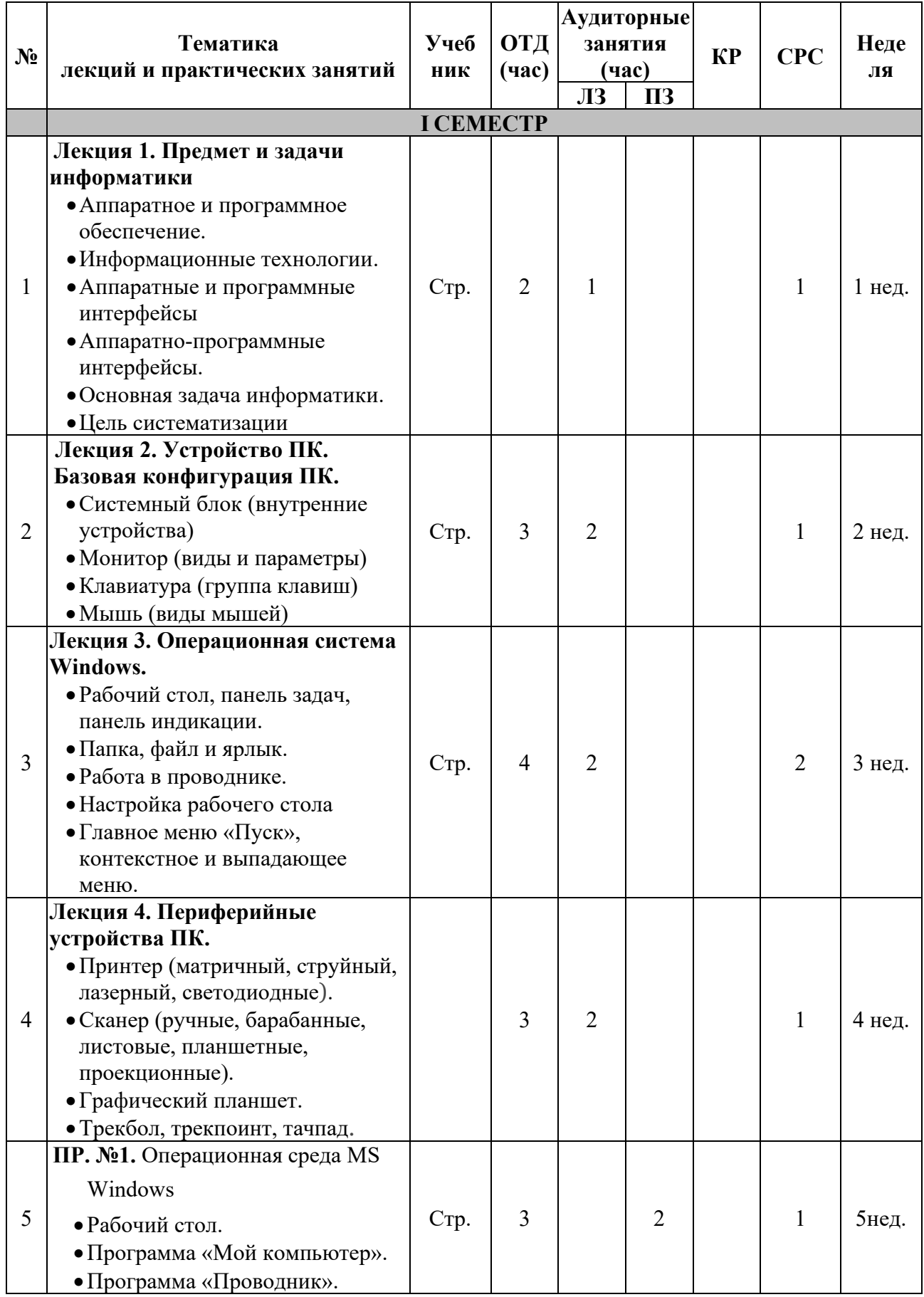

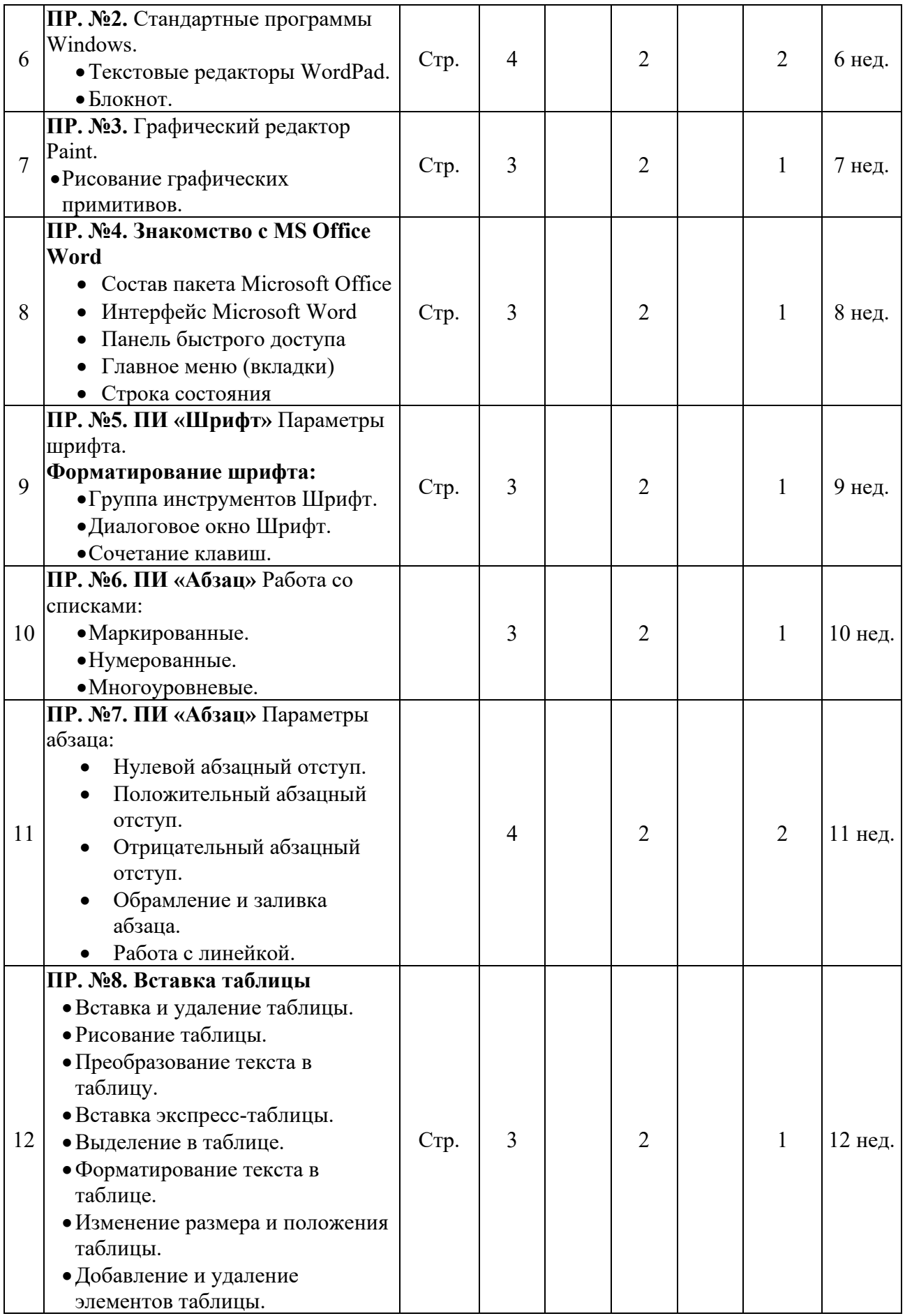

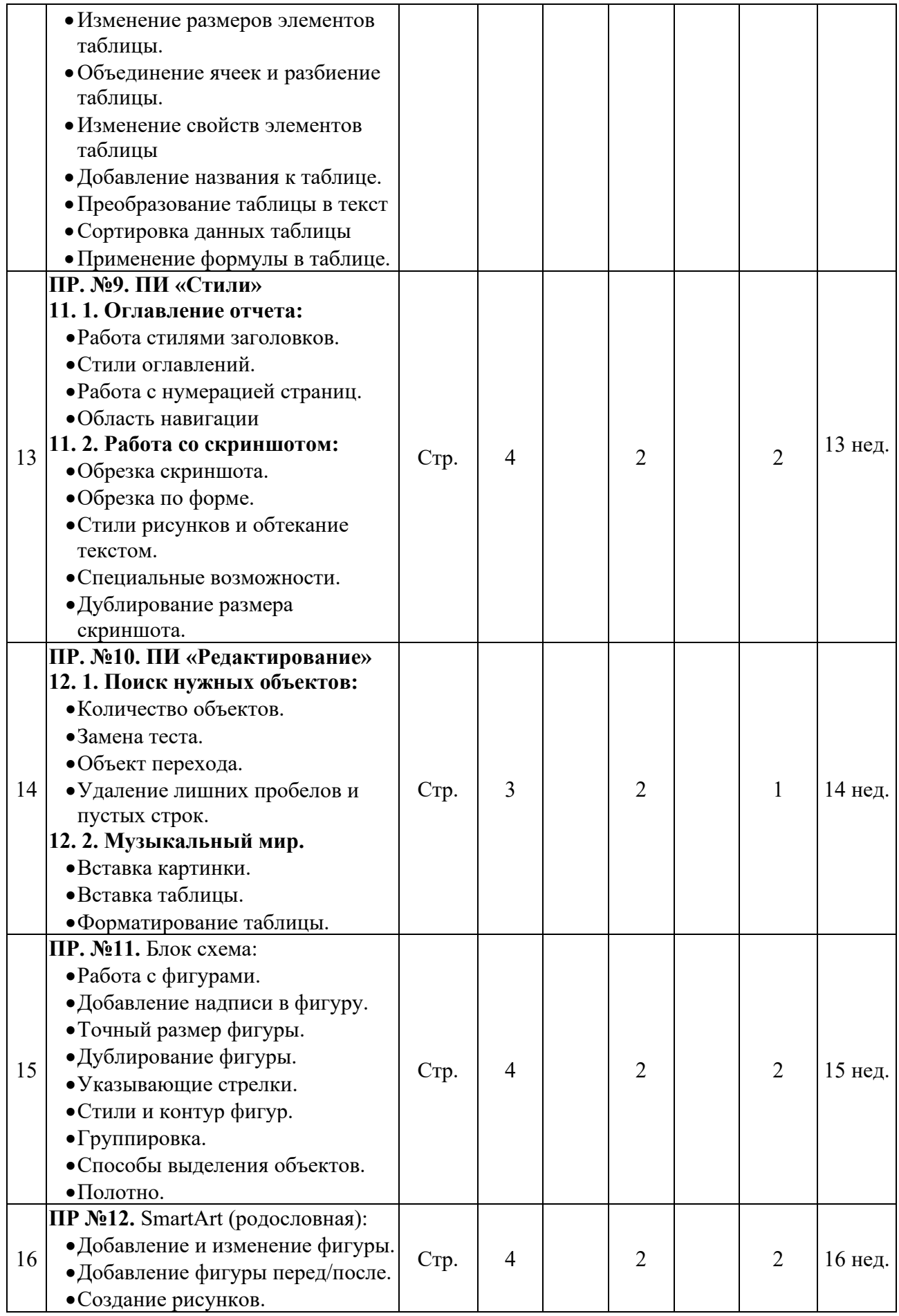

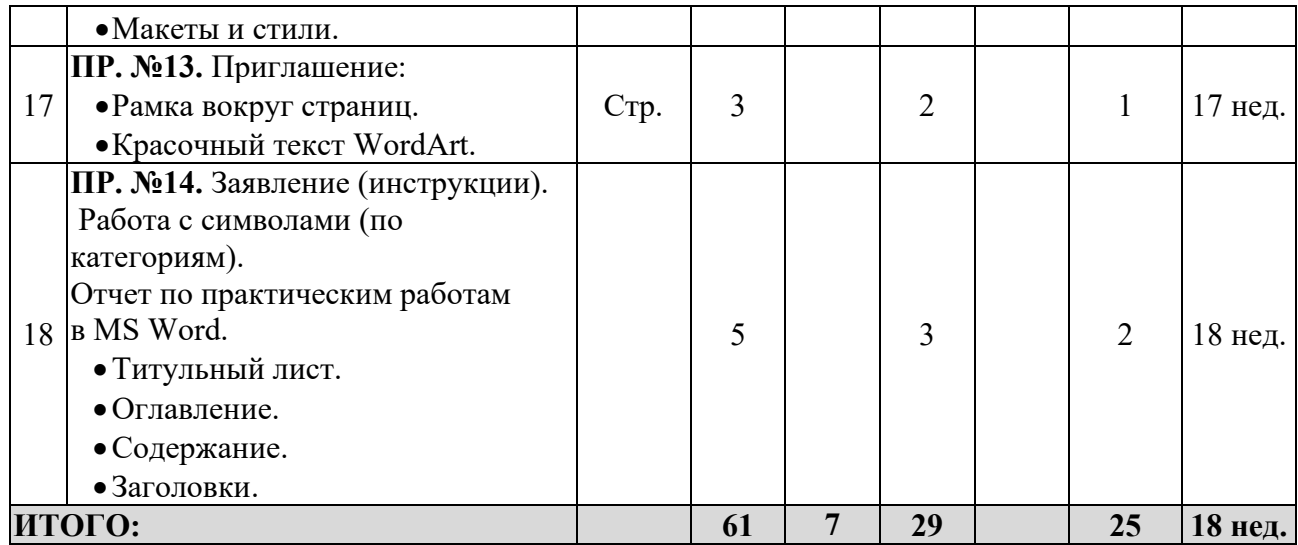

# **II СЕМЕСТР**

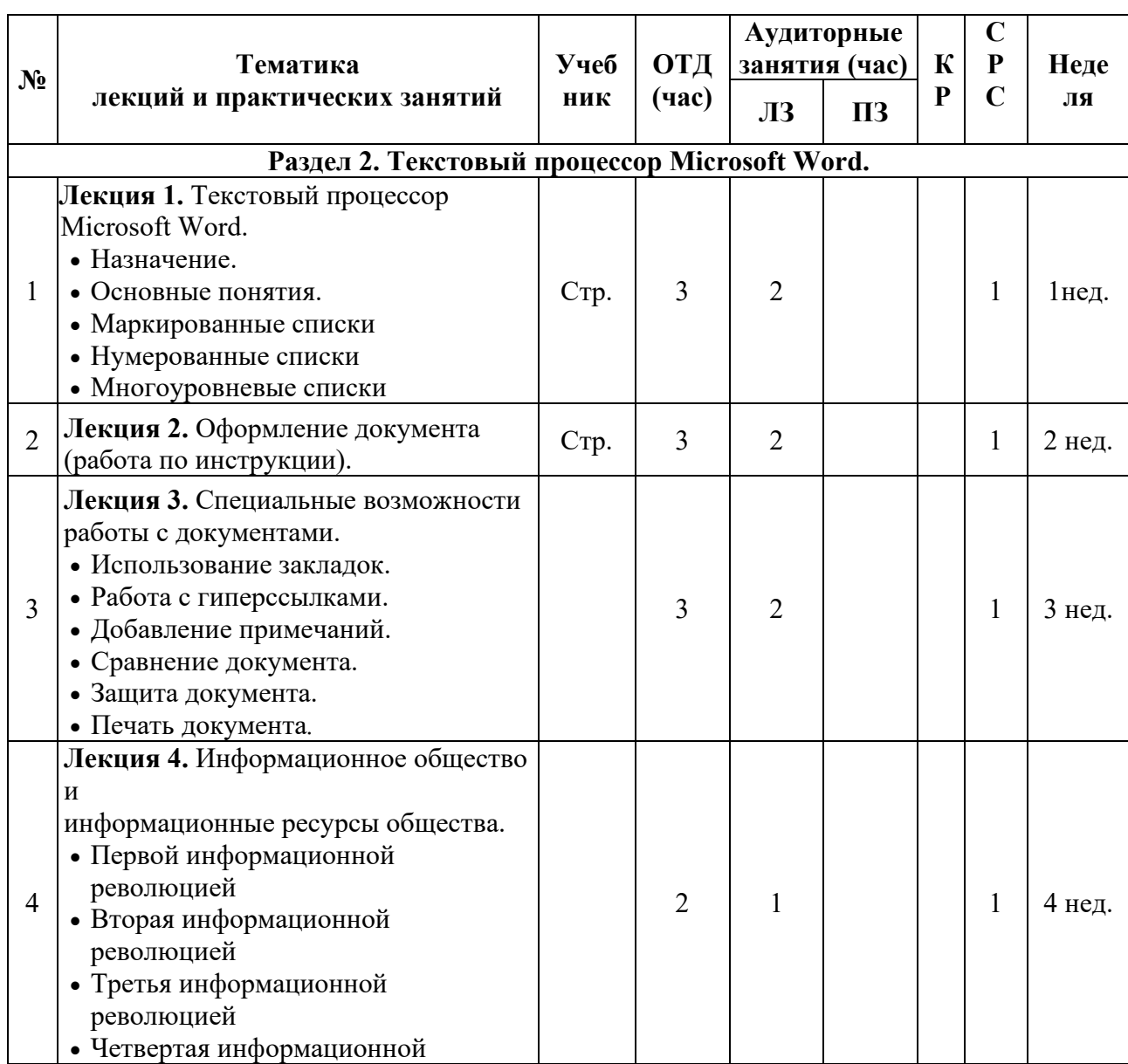

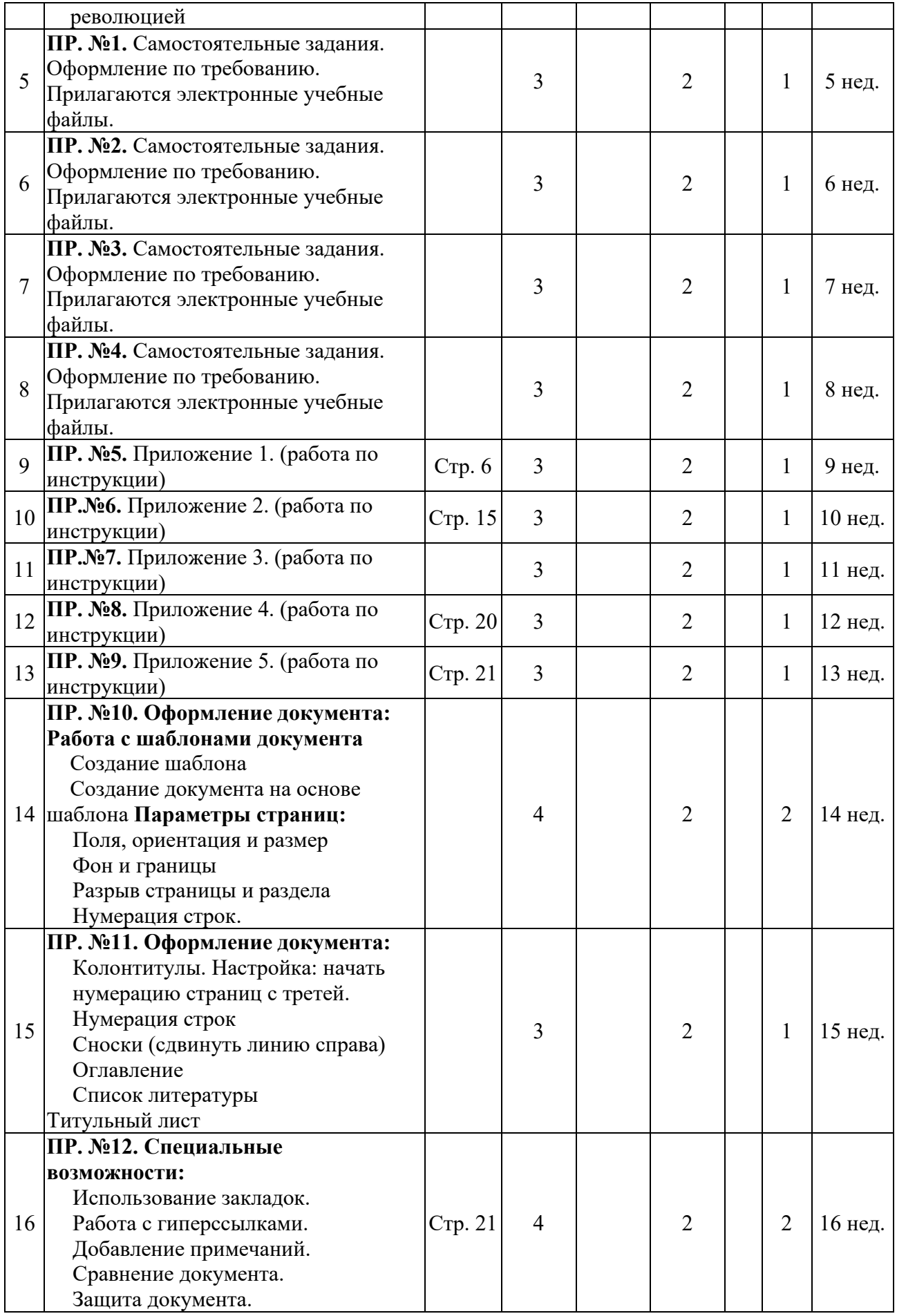

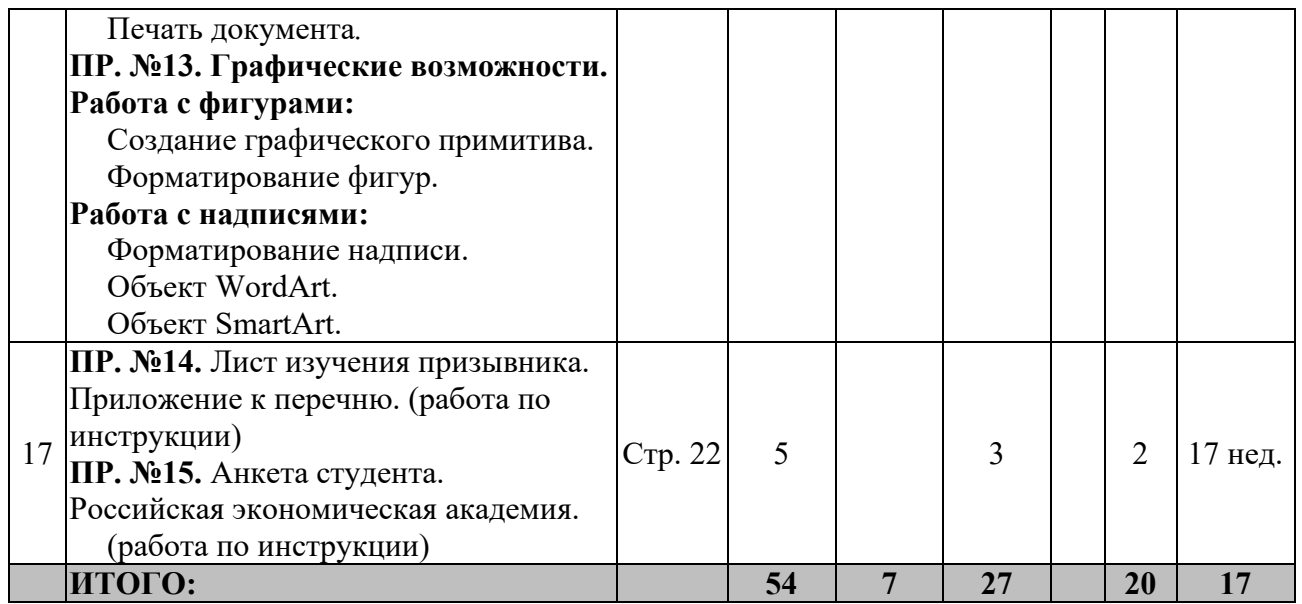

# **2.3. УЧЕБНО-МЕТОДИЧЕСКОЕ ОБЕСПЕЧЕНИЕ ДИСЦИПЛИНЫ**

# **2.3.1. Перечень основной и дополнительной учебной литературы, необходимой для освоения дисциплины (модуля), практики.**

# **а) основная литература:**

- 1. MS Office Word 2007 «Просто как дважды два» / Е.Н. Иванова 2008-248с
- 2. Новейшая энциклопедия Компьютер и интернет/Виталий Леонтьев 2014-960с.
- 3. 2. Новейший самоучитель Windows 8 самые полезные программы / 2-е издание/2013г.—325с.
- 4. ИНФОРМАТИКА 2-е изд., испр. и доп. Учебник для бакалавров/ Трофимов В. В. Ильина О.П., Кияев В.И., Васильевна/М.: Юрайт, 2014-917 с.
- 5. Рабочая тетрадь для слушателей ПО РИУ. Грозный, 2020г.
- 6. Учебное пособие ПРАКТИКУМ, для студентов ПО 1-2 курса и ШН 1 курса /Рахимов А. Х.-М. / 2021- 100 с.

# **б) дополнительная литература:**

- 1. http://www.knigafund.ru/books/172538Основы теории и организации ЭВМ: курс лекций: учебное пособие;
- 2. http://www.knigafund.ru/books/172525 Операционная система UNIX: Курс лекций. Учебное пособие;
- 3. http://www.knigafund.ru/books/116369 Системы защиты информации в ведущих зарубежных странах: учебное пособие для вузов.

# **2.4**. **МАТЕРИАЛЬНО-ТЕХНИЧЕСКОЕ ОБЕСПЕЧЕНИЕ ДИСЦИПЛИНЫ**

# **2.4.1.**

- 1. Для обеспечения преподавания данной дисциплины имеется аудитория 3-19, 3-21;
- 2. Учебно-наглядные пособия и наглядные материалы.
- 3. Прикладные программные средства
- 4. Раздаточный материал
- 5. Мультимедийный проектор
- 6. Презентационная техника (интерактивная лоска SMART Board серии 800, проектор)
- 7. Рабочее место преподавателя, оснащен компьютером с выходом в интернет
- 8. Рабочие места студентов, оснащенные компьютерами, предназначенные для работы в электронной образовательной среде.

#### 2.4.2. Ресурсы информационно-телекоммуникационной сети Интернет

Сайт: Mister-office.ru

#### **YouTube:**

- $\bullet$  Планете Excel
- Акалемия Excel
- Eazy Excel

#### 2.4.3. Информационные технологии **Microsoft Office:**

- 
- **Smart Notebook**
- $\bullet$  Paint графический редактор.
- Word текстовый редактор.
- PowerPoint программа по созданию презентации.
- Excel табличный редактор.
- Access система управления базами данных.

# 2.5. МЕТОДИЧЕСКИЕ РЕКОМЕНДАЦИИ И УКАЗАНИЯ

Изучив глубоко содержание учебной дисциплины, целесообразно разработать матрицу наиболее предпочтительных методов обучения и форм самостоятельной работы студентов, адекватных видам лекционных и семинарских занятий.

Необходимо предусмотреть развитие форм самостоятельной работы, выводя студентов к завершению изучения учебной дисциплины на её высший уровень.

Пакет заданий для самостоятельной работы следует выдавать в начале семестра, определив предельные сроки их выполнения и сдачи. Задания для самостоятельной работы желательно составлять из обязательных тем для изучения.

Организуя самостоятельную работу, необходимо постоянно обучать студентов методам такой работы.

Вузовская лекция - главное звено дидактического цикла обучения. Её цель формирование у студентов ориентировочной основы для последующего усвоения материала методом самостоятельной работы. Содержание лекции должно отвечать следующим дидактическим требованиям:

-изложение материала от простого к сложному, от известного к неизвестному;

-логичность, четкость и ясность в изложении материала;

-возможность проблемного изложения, дискуссии, диалога с целью активизации деятельности студентов;

-опора смысловой части лекции на подлинные факты, события, явления, статистические данные;

-тесная связь теоретических положений и выводов с практикой и будущей профессиональной деятельностью студентов.

Преподаватель, читающий лекционные курсы в вузе, должен знать существующие в педагогической науке и используемые на практике варианты лекций, их дидактические и воспитывающие возможности, а также их методическое место в структуре процесса обучения.

6. Семинар проводится по узловым и наиболее сложным вопросам (темам, разделам) учебной программы. Он может быть построен как на материале одной лекции, так и на содержании обзорной лекции, а также по определённой теме без чтения предварительной лекции. Главная и определяющая особенность любого семинара - наличие элементов дискуссии, проблемности, диалога между преподавателем и студентами, и самими студентами.

При подготовке классического семинара желательно придерживаться следующего алгоритма:

а) разработка учебно-методического материала:

-формулировка темы, соответствующей программе и ФГОС стандарту;

-определение дидактических, воспитывающих и формирующих целей занятия;

-выбор методов, приемов и средств для проведения семинара;

-подбор литературы для преподавателя и студентов;

-при необходимости проведение консультаций для студентов;

б) подготовка обучаемых и преподавателя: -составление плана семинара из 3-4 вопросов;

-предоставление студентам 4-5 дней для подготовки к семинару;

-предоставление рекомендаций о последовательности изучения литературы (учебники, учебные пособия, законы и постановления, руководства и положения, конспекты лекций, статьи, справочники, информационные сборники и бюллетени, статистические данные и др.);

-создание набора наглядных пособий.

Подводя итоги семинара, можно использовать следующие критерии (показатели) оценки ответов:

-полнота и конкретность ответа;

-последовательность и логика изложения;

-связь теоретических положений с практикой;

-обоснованность и доказательность излагаемых положений;

-наличие качественных и количественных показателей;

-наличие иллюстраций к ответам в виде исторических фактов, примеров и пр.;

-уровень культуры речи;

-использование наглядных пособий и т.п.

В конце семинара рекомендуется дать оценку всего семинарского занятия, обратив особое внимание на следующие аспекты:

-качество подготовки;

-степень усвоения знаний;

-активность;

-положительные стороны в работе студентов;

-ценные и конструктивные предложения;

-недостатки в работе студентов;

-задачи и пути устранения недостатков.

После проведения первого семинарского курса, начинающему преподавателю целесообразно осуществить общий анализ проделанной работы, извлекая при этом полезные уроки.

При изложении материала важно помнить, что почти половина информации на лекции передается через интонацию. Учитывать тот факт, что первый кризис внимания студентов наступает на 15-20-й минутах, второй - на 30-35-й минутах. В профессиональном общении исходить из того, что восприятие лекций студентами младших и старших курсов существенно отличается по готовности и умению.

При проведении аттестации студентов важно всегда помнить, что систематичность, объективность, аргументированность - главные принципы, на которых основаны контроль и оценка знаний студентов. Проверка, контроль и оценка знаний студента, требуют учета его индивидуального стиля в осуществлении учебной деятельности. Знание критериев оценки знаний обязательно для преподавателя и студента.

#### **2.5.1. Методические рекомендации для преподавателя**

1.Не перегружать учащихся заданиями.

2.Чередовать творческую работу на занятиях с заданиями во внеурочное время.

3.В лекциях ставить вопросы для самостоятельной работы студентов, указывая на источник ответа в литературе.

4.Давать опережающие задания для самостоятельного изучения фрагментов будущих тем занятий, лекций (в статьях, учебниках и др.).

5.Давать студентам четкий и полный инструктаж, включающий:

- o цель задания;
- o условия выполнения;
- o объем;
- o сроки;
- o образец оформления.

6.Осуществлять текущий контроль и учет.

7.Оценивать, рецензировать работы, обобщать уровень усвоения навыков самостоятельной работы.

#### **2.5.2. Методические указания для студентов**

В ходе лекционных занятий вести конспектирование учебного материала. Обращать внимание на категории, формулировки, раскрывающие содержание тех или иных явлений и процессов, научные выводы и практические рекомендации, положительный опыт. Желательно оставить в рабочих конспектах поля, на которых делать пометки из рекомендованной литературы, дополняющие материал прослушанной лекции, а также подчеркивающие особую важность тех или иных теоретических положений. Задавать преподавателю уточняющие вопросы с целью уяснения теоретических положений, разрешения спорных ситуаций.

В ходе подготовки к семинарам изучить основную литературу, ознакомиться с дополнительной литературой, новыми публикациями в периодических изданиях: журналах, газетах и т.д. При этом учесть рекомендации преподавателя и требования учебной программ

# 2.6. Типовые контрольные залания для оценки знаний, умений, навыков и компетенций.

# 2.6.1. Вопросы для самоконтроля

**CEMECTP I:** 

- 1. Что такое информация?
- 2. Что представляет собой ярлык?
- 3. В чем различие между информацией и данными?
- 4. Определение папки и файла. Основные операции?
- 5. Для чего предназначен Рабочий стол, панель задач?
- 6. Что представляет собой Операционная система?
- 7. Из каких лвух объелиненных терминов состоит слово информатика?
- 8. Основные компоненты системного блока. Виды системных блок?
- 9. Что называют информационной технологий?
- 10. Какие запоминающие устройства являются внешними?
- 11. Что является наименьшей единицей представления данных?
- 12. Что такое байт?
- 13. Что является наименьшей единицей измерения данных?
- 14. Какие елиницы измерения данных вы знаете?
- 15. Назовите единицы измерения информации?
- 16. Типы данных: числовые, символьные и логические данные?
- 17. Объединения данных: массивы, записи, файлы?
- 18. Какие понятия составляет прелмет информатика?
- 19. В каких единицах измеряется скорость процессора?
- 20. Что собой представляет ОЗУ?
- 21. Перечислите виды внутренней памяти ПК?
- 22. Что хранится в ПЗУ?
- 23. В чем проявляется информационные процессы?
- 24. Хранение информации?
- 25. Передача информации?
- 26. Обработка информации?
- 27. Носитель информации?
- 28. Хранилище информации?
- 29. Какие устройства называются периферийными?
- 30. Виды периферийных устройств?
- 31. Устройства ввода графических данных?
- 32. Устройства хранения данных?
- 33. Устройства обмена данными?

# CEMECTP II:

- 1. Назначение и функциональные возможности текстового редактора Word.
- 2. Понятие редактирования. Какие операции относятся к процессу редактирования?
- 3. Понятие форматирования. Какие из операций относятся к процессу форматирования?
- 4. Что такое шаблон? Создание. Применение. Назначение.
- 5. Сохранение документа. Какие возможности доступны при сохранении документа? Установка зашиты.
- 6. Понятие шрифта.
- o Форматирование шрифта.
- o Что относится к параметрам форматирования шрифта?
- 7. Понятие абзаца. Форматирование абзаца.
	- o Что относится к параметрам форматирования абзаца?
	- o Конкретные приёмы форматирования.
- 8. Форматирование страницы.
	- o Что относится к параметрам форматирования страницы?
	- o Как исключить нумерацию первой страницы документа?
	- o Как можно начать нумерацию страниц в документе не с первой страницы?
	- o Добавление новых страниц в документ.
	- o Отображение на экране нескольких страниц одновременно.
- 9. Гиперссылки. Определение. Виды (внутренняя, внешняя). Создание.

10. Стили. Определение. Назначение.

- o Стандартные и пользовательские стили. Создание и использование.
- o Для чего следует создавать пользовательский стиль в Word?
- o Создание, применение, удаление стилей.
- 11. Оглавление.
- 12. Порядок и способы различные создания.
- 13. Создание оглавления с применением пользовательских стилей.
- 14. Автоматические списки.
	- o Виды. Создание.
	- o Работа с многоуровневым списком.
	- o Создание многоуровневых списков из заголовков документа.
- 15. Таблицы
	- o Как создать новую таблицу в редакторе Microsoft Word?
	- o Что относится к параметрам форматирования таблиц?
	- o Добавление строк и столбцов в таблицу.
	- o Объединение ячеек.
	- o Разворот текста.
- 16. Редактор формул.
	- o Возможности формульного редактора.
	- o Создание, изменение, копирование формул и фрагментов формул.
- 17. Режимы представления документа на экране. Характеристика режимов.
- 18. Проверка правописания. Запуск режимов проверки. Исправление ошибок.
- 19. Панель поиска (клавиша F5). Как можно быстро переместиться к нужному месту многостраничного документа? (закладки, гиперссылки).
- 20. Колонтитулы. Предназначение. Вставка. Изменение. Удаление.
- 21. Разделы**.** Определение. Когда следует разбивать документ на разные разделы?

# **2.6.2. Тесты для самоконтроля**

*СЕМЕСТР I:* 

# **1. За единицу измерения количества информации принят**

- a. Кбайт
- b. бит
- c. бад
- d. байт
- **2. Производительность работы компьютера (быстрота выполнения операций)**

#### зависит от

- размера экрана дисплея a.
- $\mathbf{b}$ . частоты процессора
- $\mathbf{c}$ . напряжения питания
- $d$ . быстроты нажатия на клавиши

#### $3.$ Какое устройство может оказывать вредное воздействие на здоровье

# человека?

- a. принтер
- $<sub>b</sub>$ .</sub> монитор
- $\mathbf{c}$ . системный блок
- $d$ . модем

#### $\overline{\mathbf{4}}$ . Файл - это

- единица измерения информации a.
- $<sub>b</sub>$ .</sub> программа в оперативной памяти
- текст, распечатанный на принтере  $\mathbf{c}$ .
- $d$ . программа или данные на диске
- $5.$ Модель есть замещение изучаемого объекта другим объектом, который

# отражает

- все стороны данного объекта a.
- **.** некоторые стороны данного объекта
- существенные стороны данного объекта  $\mathbf{c}$ .
- d. несущественные стороны данного объекта
- 6. Минимальным объектом, используемым в текстовом редакторе, является
- слово a.
- **.** точка экрана (пиксел)
- $\mathbf{c}$ . абзац
- $\mathbf{d}$ . символ (знакоместо)
- 7. Количество различных кодировок букв русского алфавита составляет
- $\mathbf{a}$ . одну
- $<sub>b</sub>$ .</sub> две (MS-DOS, Windows)
- три (MS-DOS, Windows, Macintosh)  $\mathbf{c}$ .
- пять (MS-DOS, Windows, Macintosh, KOИ-8, ISO)  $d_{\cdot}$
- 8. Инструментами в графическом редакторе являются
- линия, круг, прямоугольник  $\mathbf{a}$ .
- $<sub>b</sub>$ .</sub> выделение, копирование, вставка
- каранлаш, кисть, ластик  $\mathbf{c}$ .
- d. наборы цветов (палитры)
- 9. В состав мультимедиа-компьютера обязательно входят
- $\mathbf{a}$ . проекционная панель
- $\mathbf{b}$ . CD-ROM дисковод и звуковая плата
- модем  $\mathbf{c}$ .
- плоттер  $d_{\cdot}$

#### В электронных таблицах выделена группа ячеек А1:В3. Сколько ячеек входит 10. в эту группу?

6 a.

 $\frac{5}{4}$  $\mathbf b$ .  $\mathbf{c}$ .

 $\mathbf{d}$ .  $\overline{3}$ 

# Тесты по текстовому редактору Word с ответами

# 1. Каких списков нет в текстовом редакторе?

а) нумерованных;

 $+ 6$ ) точечных;

в) маркированных.

#### 2. При задании параметров страницы в текстовом редакторе устанавливаются:

 $+$ а) поля, ориентация и размер страницы;

б) интервал между абзацами и вид шрифта;

в) фон и границы страницы, отступ.

#### 3. Какую комбинацию клавиш следует применить, чтобы вставить в документ сеголняшнюю лату?

a)  $Ctrl + Alt + A$ ;

 $\delta$ ) Shift + Ctrl + V:

 $+$  B) Shift + Alt + D.

# 4. Какое из этих утверждений правильное?

+ а) Кернинг – это изменение интервала между буквами одного слова.

б) Если пароль к защищенному документу утрачен, его можно восстановить с помощью ключевого слова.

в) Сочетание клавиш Shift + Ноте переносит на первую страницу документа.

#### 5. Какое из этих утверждений неправильное?

а) Большую букву можно напечатать двумя способами.

б) При помощи клавиши Таб можно сделать красную строку.

+ в) Клавиша Delete удаляет знак перед мигающим курсором.

#### 6. На какую клавишу нужно нажать, чтобы напечатать запятую, когда на компьютере установлен английский алфавит?

+ а) где написана русская буква Б;

б) где написана русская буква Ю;

в) где написана русская буква Ж.

7. Колонтитул - это:

+ а) область, которая находится в верхнем и нижнем поле и предназначается для помещения названия работы над текстом каждой страницы;

б) внешний вид печатных знаков, который пользователь видит в окне текстового редактора:

в) верхняя строка окна редактора Word, которая содержит в себе панель команд (например, «Вставка», «Конструктор», «Макет» и т. д.).

# 8. Чтобы в текстовый документ вставить ссылку, нужно перейти по следующим вклалкам:

а) Вставка – Вставить ссылку – Создание источника:

б) Файл – Параметры страницы – Вставить ссылку;

 $+$  в) Ссылки – Вставить ссылку – Лобавить новый источник.

# 9 - Тест. Какой шрифт по умолчанию установлен в Word 2007?

a) Times New Roman;

 $+ 6$ ) Calibri:

B) Microsoft Ya Hei.

# 10. В верхней строке панели задач изображена иконка с дискетой. Что произойдет, если на нее нажать?

а) документ удалится;

+ б) документ сохранится;

в) документ запишется на диск или флешку, вставленные в компьютер.

#### Критерии оценки результатов тестирования

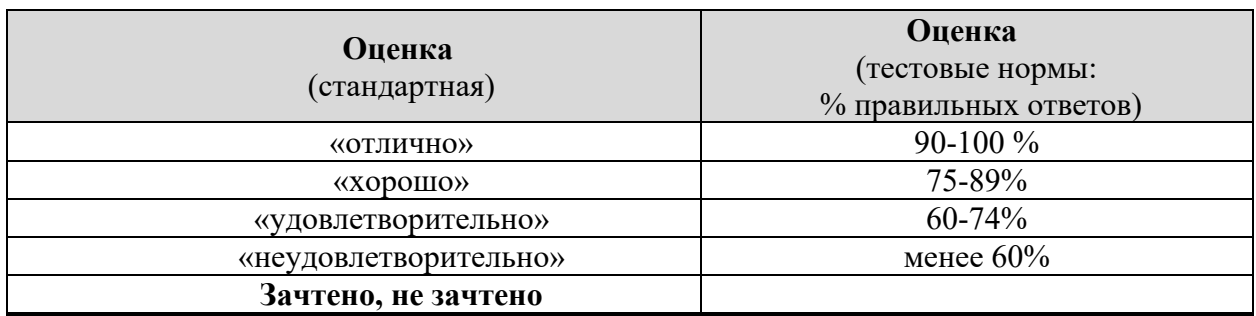

# 2.6.3. Примерные темы рефератов (не предусмотрены).

#### 2.6.4. Примерные вопросы текущего контроля

**CEMECTP I** 

- 1. Определение информации?
- 2. Какие понятия составляет информатика?
- 3. Что называется информационной технологией.?
- 4. Чему уделяется особое внимание в информатике?
- 5. Что называется пользовательским интерфейсом?
- 6. Перечислите виды интерфейсов?
- 7. Перечислите основные устройства ПК?
- 8. Назовите основные компоненты ПК?
- 9. Перечислите основные устройства, расположенные на материнской плате?
- 10. В каких единицах измеряется скорость процессора?
- 11. Что собой представляет ОЗУ?
- 12. Перечислите виды внутренней памяти ПК?
- 13. Что хранится в ПЗУ?
- 14. Для какой цели служат слоты?
- 15. Перечислите виды дисководов?
- 16. Перечислите основные устройства, расположенные в системном блоке?
- 17. Типы мониторов?
- 18. Основные параметры монитора?
- 19. Что такое частота регенерации?
- 20. Перечислите основные группы клавиш клавиатуры?
- 21. Перечислите основные клавиши стандартной клавиатуры?
- 22. Что переключает клавиша Insert?
- 23. Что собой представляет мышь?
- 24. Перечислите основные действия мыши?

# 2.6.5. Примерные вопросы к зачету, к экзамену

**CEMECTP I** 

- 1. В чем назначение Рабочего стола?
- 2. Перечислите основные элементы Рабочего стола?
- 3. Лля чего используется Панель задач?
- 4. Дайте определение файла?
- 5. Что такое файловая система?
- 6. Назначение Контекстного Меню?
- 7. Перечислите основные элементы графического интерфейса Windows.
- 8. Каковы правила формирования имен файлов в ОС Windows?
- 9. Перечислите системные папки ОС Windows.
- 10. Как можно упорядочить значки на Рабочем столе?
- 11. Как можно изменить свойства интерфейса Рабочего стола?
- 12. Как изменить дату и время на часах ПК?
- 13. Как упорядочить размещение открытых окон на Рабочем столе?
- 14. Что собой представляет ярлык и чем он отличается от значка?
- 15. Как установить или удалить программу на ПК?
- 16. Назначение программ «Мой компьютер» и «Проводник»?
- 17. Основные принципы работы в программе «Проводник».
- 18. Назовите способы выделения объектов.
- 19. Перечислите операции, выполняемые в программе «Проводник».
- 20. Какие устройства называются периферийными?
- 21. Виды периферийных устройств?
- 22. Устройства ввода графических данных?
- 23. Устройства ввода графических данных?
- 24. Устройства вывода данных?
- 25. Устройства хранения данных?
- 26. Устройства обмена данными?
- 27. В чем назначение процессора MS Word?
- 28. Основные элементы окон программы и документа.
- 29. Основные приемы создания документов.
- 30. Приемы открытия и сохранения документа.
- 31. Основные приемы редактирования.
- 32. Основные приемы форматирования.
- 33. Перечислите способы выделения фрагмента текста.
- 34. Как производится печать документа?
- 35. Способы перемещения или копирования выделенных фрагментов.
- 36. Основные комбинации клавиш, используемые для копирования фрагментов.
- 37. Виды списков. Опишите создание списка.
- 38. Перечислите приемы форматирования абзаца.
- 39. Опишите, как производится форматирования шрифта.
- 40. Что собой представляет раздел?
- 41. Работа с таблицами: вставка таблицы, заполнение таблицы, перемещение по таблице, добавление и удаление элементов таблицы.
- 42. Перечислите приемы редактирование и форматирование данных таблицы.
- 43. Как производятся вычисления данных таблицы?
- 44. Опишите вставку символов.
- 45. Опишите вставку и форматирование рисунков.

*СЕМЕСТР II:* 

- 1. Как изменить ориентацию документа?
- 2. Как установить размер полей документа?
- 3. Как можно управлять расстановкой переносов в тексте?
- 4. В каких случаях переносы нежелательны, а в каких недопустимы?
- 5. Какие разделители используются при создании текстов в MS Word?
- 6. Как отобразить разделители в документе?
- 7. Когда и как нужно использовать принудительный разрыв строки?

8. Когда и как нужно использовать принудительный разрыв страницы?

9. В чем заключается главное правило ввода разделителей?

10. Как можно устранить повторные пробелы и пустые строки?

11. Какие специальные знаки используются в MS Word?

12. В каких случаях следует использовать неразрывные пробелы?

13. Как можно перемещаться по тексту с помощью клавиатуры?

14. Как выделить текст с помощью клавиатуры?

15. Для чего предназначены Стили в MS Word?

16. Как изменять Стили в MS Word?

17. Какие настройки абзацев возможны в MS Word?

18. В чем различие отступа первой строки и отступа абзаца?

19. В чем различие междуабзацных и междустрочных интервалов?

20. Как настроить автоматическую нумерацию заголовков текста?

21. В чем заключаются преимущества стилевого форматирования по сравнению с

прямым форматированием в MS Word?

22. Что такое колонтитулы и зачем они нужны?

23. Что могут содержать колонтитулы?

24. Как добавить нумерацию страниц документа?

25. Как обеспечить наличие разных колонтитулов для четных и нечетных страниц?

26. Как вставить логотип организации в колонтитул?

27. Как автоматически создать титульную страницу документа?

28. Как создать автоматическое оглавление документа?

29. Как добавить вновь появившиеся в документе главы или параграфы в

автоматическое оглавление документа?

30. Как обновить автоматическое оглавление документа?

31. Как вставить таблицу в документ в MS Word?

32. Как изменить форматирование ячеек таблицы - заливку, цвет, тип и толщину

границ, выравнивание текста в ячейках, шрифт текста?

33. Как вставить изображение в документ в MS Word?

34. Как можно обрезать изображение и изменить его размер?

35. Какие варианты расположения изображения относительно текста могут быть использованы в MS Word?

36. Как создать диаграмму в документе в MS Word?

37. Как можно вставить названия для рисунков и таблиц в MS Word?

38. Что такое перекрестные ссылки?

39. Как создать перекрестную ссылку в MS Word?

40. Что такое гиперссылки?

41. Как создать гиперссылку в MS Word?

42. Что такое сноски?

43. Как создать сноску в MS Word?

44. Какие режимы просмотра документов существуют в MS Word?

45. Для чего можно использовать режим структуры документа?

46. Как просмотреть статистику документа?

**2.6.6. Образец билета к зачету**

**Мусульманская религиозная организация высшего духовного образования «РОССИЙСКИЙ ИСЛАМСКИЙ УНИВЕРСИТЕТ ИМЕНИ КУНТА-ХАДЖИ¬**

Кафедра «Общая филология и естественно-гуманитарные науки»

# **Дисциплина «Информатика» Билет №1**

1.Что такое перекрестные ссылки?

2.Как можно обрезать изображение и изменить его размер?

3.Как просмотреть статистику документа?

Преподаватель **Подпись заведующего кафедрой** и поставляют подпись заведующего кафедрой

*Рабочая программа обсуждена и одобрена на заседании кафедры*

*«Общая филология и естественно-гуманитарные науки¬*

*протокол № \_1\_от\_28 августа 2023г.*

# **Составитель:**

Ст. преподаватель кафедры «ОФЕГН» / Рахимов Р.-Б. Х.-М./

*Рабочая программа обсуждена и одобрена на заседании кафедры*

*«Общая филология и естественно-гуманитарные науки¬*

*протокол № \_1\_от\_28 августа 2023г.*

**Составитель:**

Ст. преподаватель кафедры «ОФЕГН» / Рахимов Р.-Б. Х.-М./